#### Lincoln Jr. High School

*Parent Portal*—Provides parents of students at LJHS with online ac‐ cess to grades and attendance.

To gain access to Information NOW's Parent Portal, sign up at registration or contact Mrs. Coffey at *bcoffey@lincoln27.net*. <sup>A</sup> permis‐ sion form will be required to sign parents up if done after registration. If you have been given <sup>a</sup> user‐ name and password, please follow these instructions for setting up your account:

1. Go to *lincolnjhs.com*

Information NOW

 $\overline{\phantom{a}}$ 

 $\boldsymbol{\alpha}$ 

Ε

 $\mathbf{r}$ 

 $\bullet$ 

 $\leftarrow$  $\blacksquare$  $\mathbf{r}$ 

 $\sim$ 

 $\blacksquare$  $\bullet$ 

 $\mathbf{\Sigma}$ 

 $\bullet$ 

z

- 2. Click on the link for **InformationNOW**—on the right in <sup>a</sup> black box
- 3. Type the username and password you were given by Mrs. Coffey
- 4. Click on *Student Information*
- 5. Click on *Progress* to view graded work.

*Username—\_\_\_\_\_\_\_\_\_\_\_\_\_\_\_\_\_\_\_\_\_\_\_\_\_\_\_\_\_* 

*Password—\_\_\_\_\_\_\_\_\_\_\_\_\_\_\_\_\_\_\_\_\_\_\_\_\_\_\_\_\_* 

**For instructions, go to lincolnjhs.com and click on Parent Portal Instructions.** 

## All District #27 Schools

*Teacher Email*—Each teacher has a district email that allows par‐ ents to contact staff at their con‐ venience. To locate staff emails, please click on <sup>a</sup> staff member's name at the school's web‐site. Each staff member has the same email format—First name initial, last name, @lincoln27.net

District Email

 $\mathbf{c}$ 

 $\mathbf{r}$ 

 $\mathbf{L}$  $\overline{\phantom{0}}$ 

**SD** 

**COL** 

 $\blacksquare$ 

 $\overline{\phantom{0}}$ 

ш

 $\overline{\phantom{a}}$ ama.

> $\boldsymbol{\omega}$ E

**EI: Jane Doe =***jdoe@lincoln27.net*

#### **Adams**

*Adams27.homestead.com* 

**Central** *Centralschool27.com* 

**Jefferson** *Jefferson27.homestead.com* 

**Lincoln Junior High School**  *Lincolnjhs.com* 

**Northwest** *http://logan.k12.il.us/les27/NWPages/ NWhome.htm* 

**Washington-Monroe**  *washington-monroe.com* 

### District #27 Schools

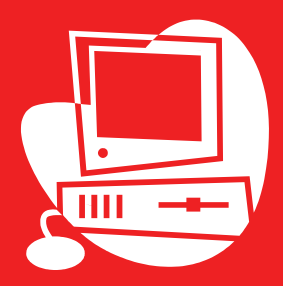

*Technology Information For Parents and Students* 

# LESD #27 Unit Office

*Superintendent—Mary Ahillen*  100 South Maple St. Lincoln, IL 62656 (217)732‐3535 *www.lincoln27.com* 

# **Online Library Catalog**

Helpful Links  $\boldsymbol{\omega}$  $\blacktriangleright$ E  $\mathbf{m}$  $\mathbf{I}$ **COL** Б  $\mathbf{v}$  $\bullet$  $\equiv$  $\bullet$ z

Go to each school's homepage and click on the link to the school's li‐ brary catalog. Students can use this link to find out if their school has a book they are interested in checking out. If <sup>a</sup> book is not avail‐ able at their school, students may ask the school's library assistant to order the book. Instructions for how to use the Rolling Prairie Li‐ brary Catalog are available just be‐ low the link.

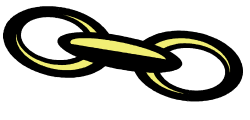

# **http://lincoln27.com/Pages/ Resources.html**

A resource page that provides links to sites that are commonly used by Dis‐ trict #27 staff members and parents.

# **http://lincolnjhs.com/pages/ keyboard.html**

Link to listing of sites that students can use to reinforce keyboarding skills. Documentation is also available at this link to help students review the required computer skills taught at LJHS.

# Contact Information

#### Adams

*Principal—Christa Healy*  1311 Nicholson Road

Lincoln, IL 62656

(217)732-3253

**Central** 

*Principal—Christa Healy* 

100 7th Street

Lincoln, IL 62656

(217)732-3386

#### Jefferson

*Principal—Nancy Rosenbery* 

1311 Nicholson Road

Lincoln, IL 62656

(217)732-6898

# Lincoln Junior High School *Principal—Kent Froebe*  1311 Nicholson Road Lincoln, IL 62656 (217)732-3535 Northwest *Principal—Nancy Rosenbery*

1311 Nicholson Road Lincoln, IL 62656 (217)732-6819 Washington-Monroe *Principal—Becky Cecil*  1311 Nicholson Road Lincoln, IL 62656 (217)732-4764

### **All District #27 Schools**

Currently, computers at all schools use <sup>a</sup> Windows XP operating sys‐ tem. Students learn how to set up documents using Microsoft prod‐ ucts—Word, PowerPoint and Pub‐ lisher. The current license is Micro‐ soft 2000 or 2003. It is the dis‐ trict's intention to upgrade to Mi‐ crosoft Office 2007 in the future. If you do not have Microsoft Office at home, you can download <sup>a</sup> free office compatible program called Open Office at *openoffice.org.*

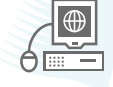

## **Elementary Schools**

Students at elementary schools are taught basic hand position necessary for later keyboarding instruction.

#### **Lincoln Jr. High School**

Formal keyboarding instruction begins in 6th grade and is continued through 8th grade. 6th graders are first taught keyboarding using the All the Right Type program. An emphasis is placed on teaching students to learn how to use all Office products all three years at LJHS.